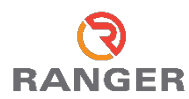

# **PROALL GUNITE QUICK START GUIDE**

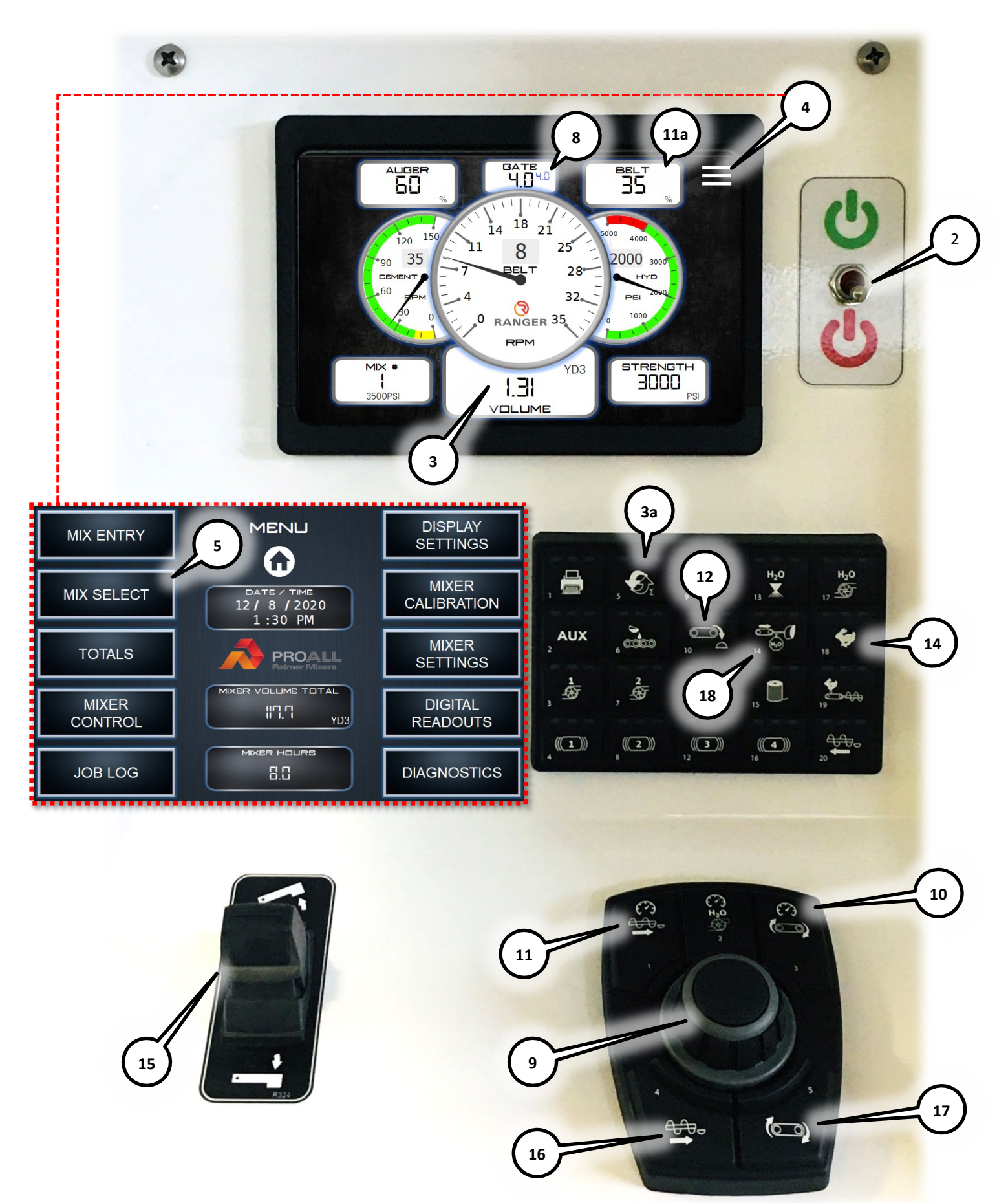

# **PROALL GUNITE QUICK START GUIDE**

### **Preliminary checks:**

- 1. Engine is running and PTO engaged (if equipped).
- 2. Master switch is ON (power to control system).

# **Select the mix required by customer or dispatcher:**

- 3. Set the last job volume to zero.
	- a. Press the reset button. Select YES to reset.
- 4. Tap the menu button on the display.
- 5. Select MIX SELECT.
- 6. Select the mix number by touching the number displayed. The box around the number will change to green.
- 7. Use arrows to select the desired mix number.

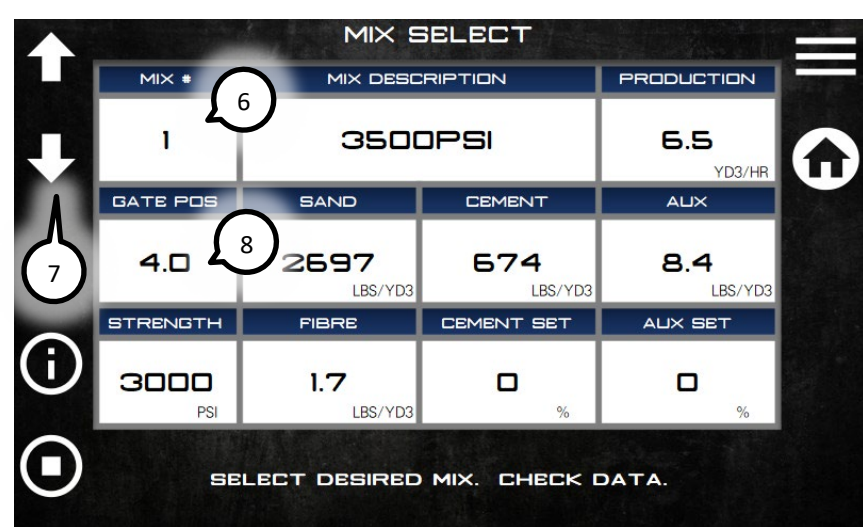

*A greyed out mix number means that the previous mix volume has not been set to zero. See step 3.*

# **Adjust control gates:**

8. Adjust to the values shown in the MIX SELECT or HOME screen. *Number in blue on HOME screen is mix design setting. Big number is actual setting.*

If not equipped with gate sensors, the value in blue will not exist.

# **Pre-adjust Belt and Mix Auger Speeds:**

- 9. Set speeds using the rotary knob on the panel.
- 10. Adjust the belt speed by pressing the belt speed button rotating knob until desired speed is shown. Push the knob to accept the value.
- 11. Adjust the mix auger speed by pressing the mix auger speed button.
	- a. Value is shown on display.

# **Position aggregate materials to discharge point:**

- 12. Push BELT FORWARD button on the keypad to start the belt and bring the material to the discharge point.
- 13. Release BELT FORWARD to stop the belt.

#### **Set RPM high on engine:**

14. Push RPM button on the keypad (solid green light).

#### **Set Auger angle:**

15. Use paddle for boom up and down to adjust mix auger angle to approximately 20-30 degrees for pouring.

#### **Turn Mix auger ON:**

16. Push mix auger forward button on rotary knob.

#### **Turn Belt ON:**

17. Push ON/START button on rotary knob.

# **Additional functions:**

- 18. Push CEMENT ONLY button to run only cement.
- 19. To run BELT ONLY, set cement lever to 0 and push 12 or 17.

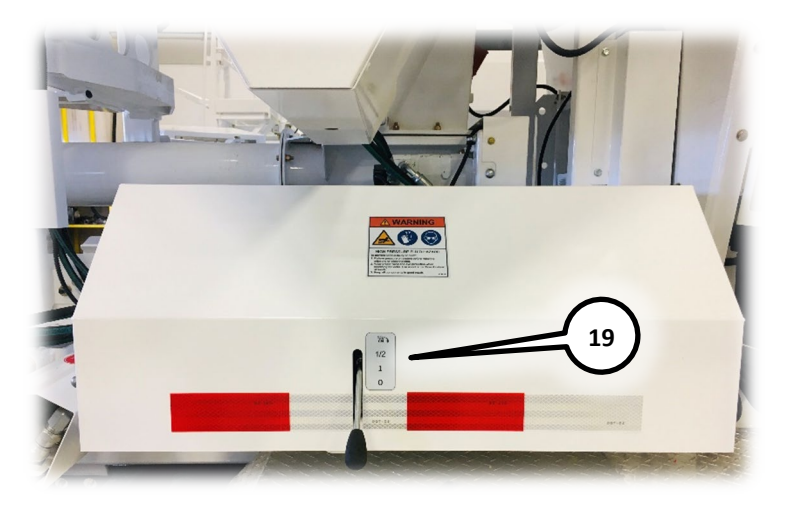